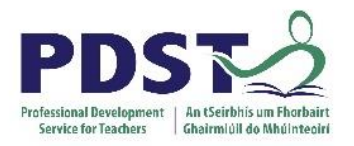

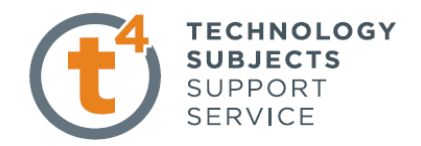

**Egg Cup**

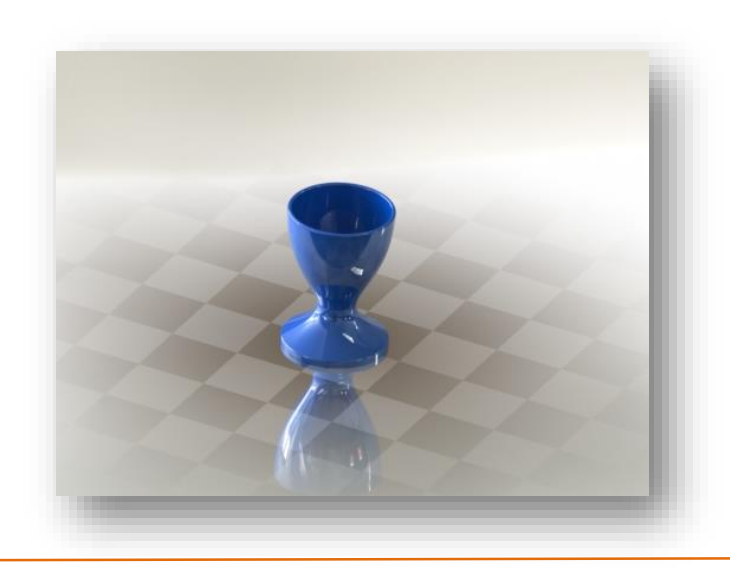

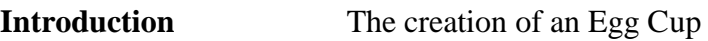

**Learning Intentions:** This lesson will focus on the command **Style Spline** with particular reference to fully defining the sketch.

**Prerequisite knowledge:** To complete this exercise you should have a working knowledge of SolidWorks 2009 and a previous knowledge of the following commands are required in this lesson: **Revolve, Shell and Fillet**

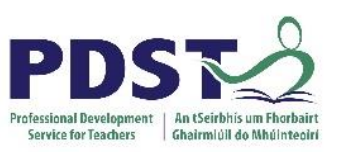

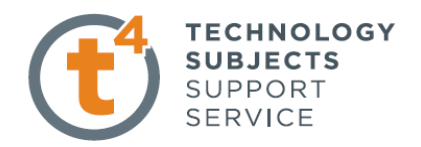

## **Creating the Egg Cup**

**Sketch** Using the line command draw the vertical and horizontal lines. Using the **Style Spline** command sketch the spline as shown. To fully define the line locate points to the dimensions and use the **Add Relation** command below.

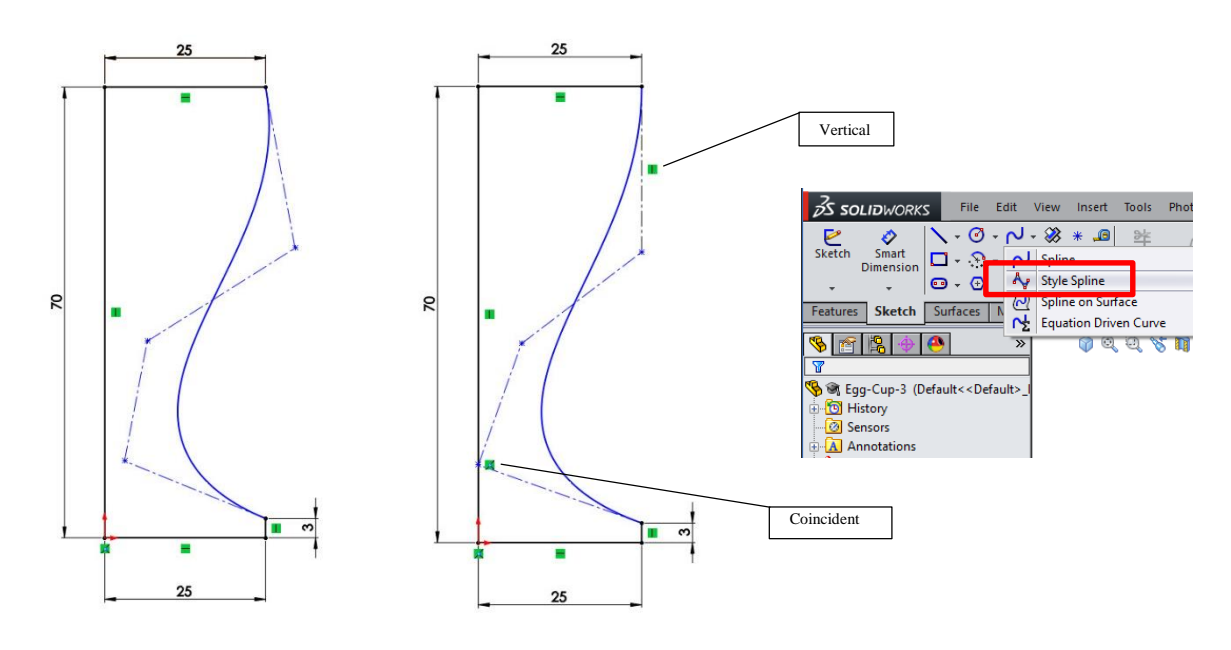

**Revolve** Add the Dimensions below and fully define the sketch. Select **Revolve** to create the **Egg Cup**

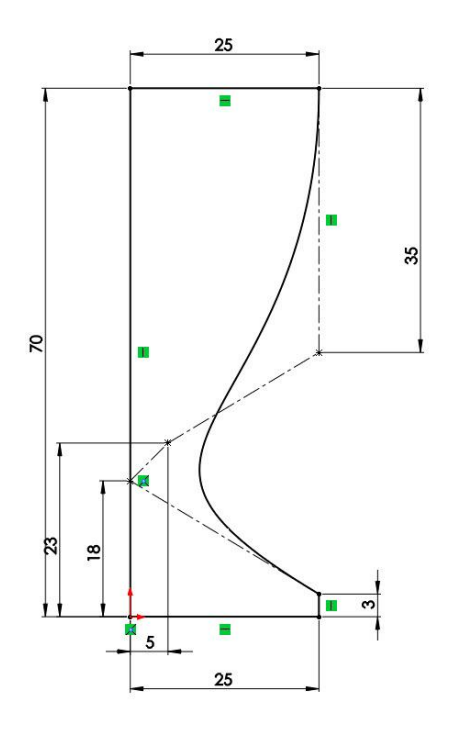

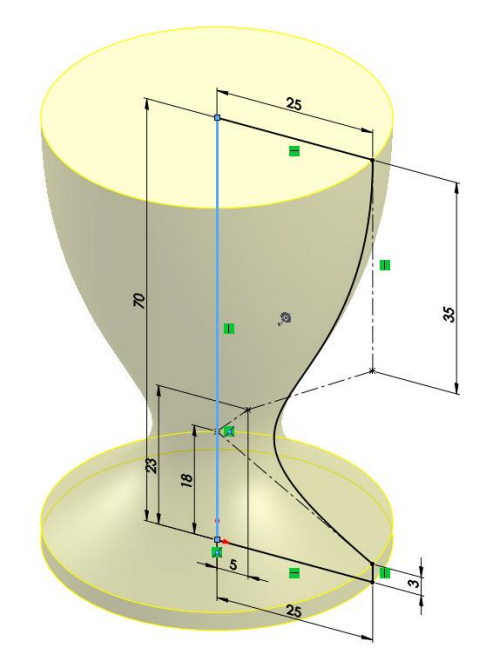

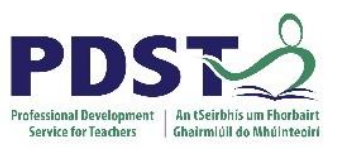

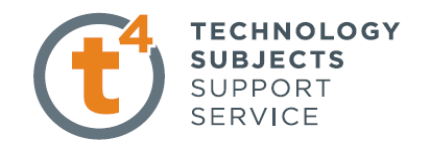

# **Shell** Select the **Shell** command and using a thickness of 2mm

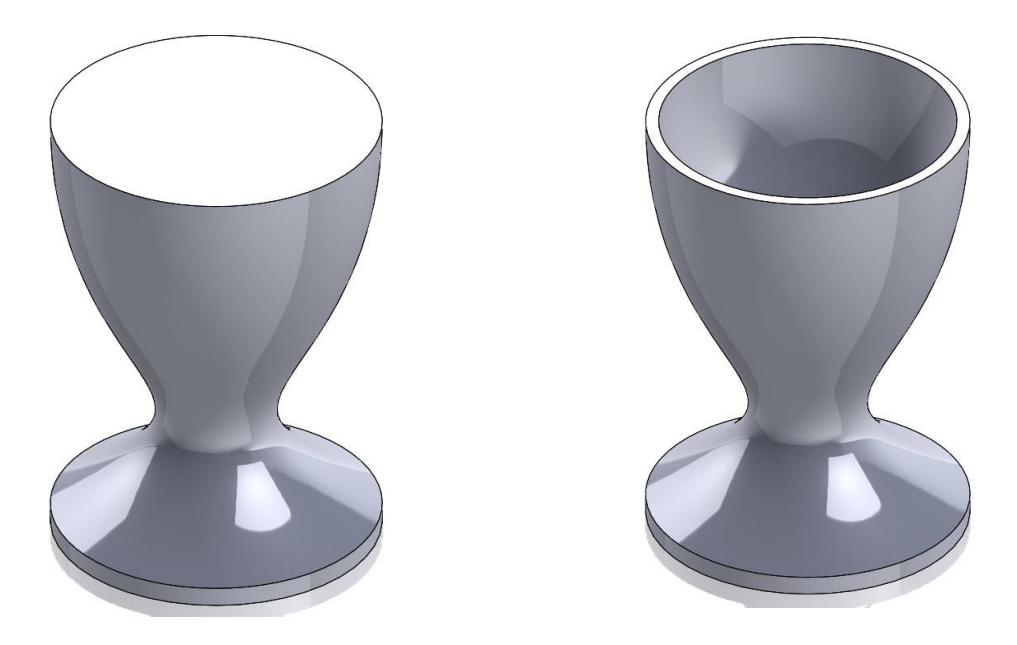

**Fillet** Select the **Fillet** command create a fillet of 1mm. Apply a suitable appearance to the Egg Cup.

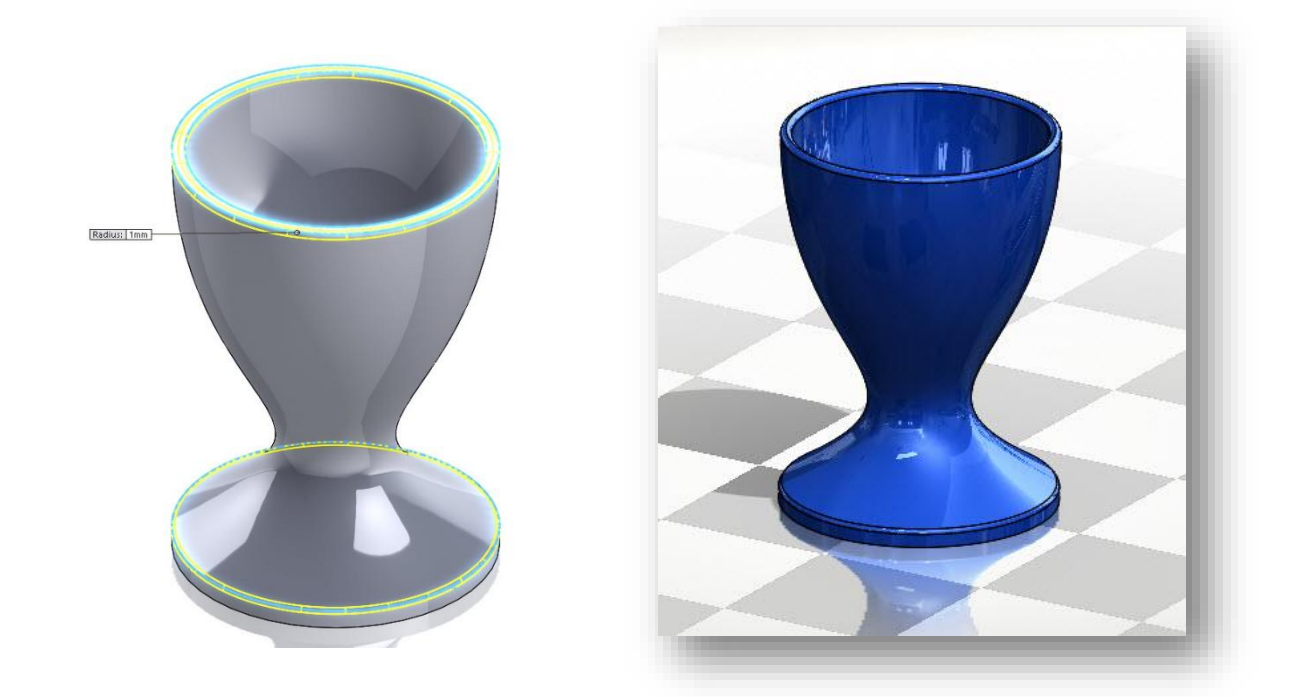